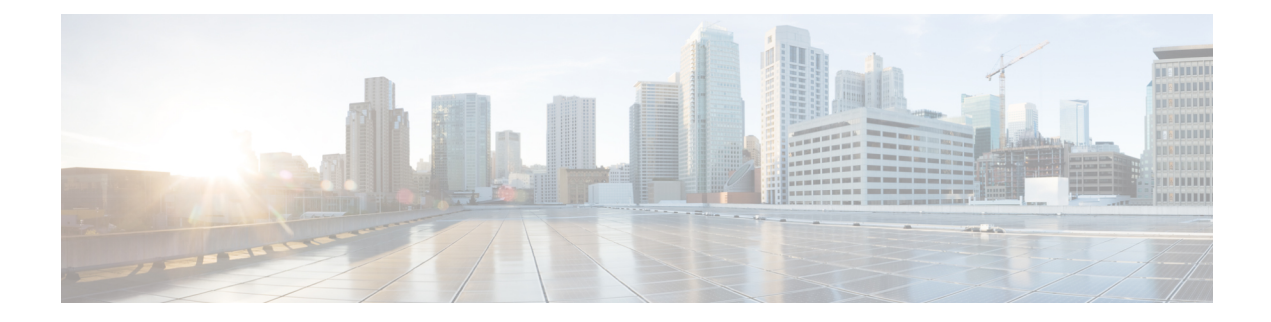

# **Innovium Shell**

This chapter contains the following topics:

- About the [Innovium](#page-0-0) Shell, on page 1
- Guidelines and [Limitations,](#page-0-1) on page 1
- [Accessing](#page-1-0) the Innovium Shell Through CLI API, on page 2
- Passing [Commands](#page-3-0) to the Innovium Shell, on page 4

## <span id="page-0-0"></span>**About the Innovium Shell**

The Cisco Nexus 3400-S platform switches consist of the following:

- Cisco Nexus 3408-S, which is a 4-RU switch with 8 module slots. The module slots can accept a mix of line-card expansion modules (LEMs) for extra high-speed connectivity.
- Cisco Nexus 3432D-S, which is a 1-RU chassis switch with a fixed port configuration. This switch has no module slots or LEMs.

Cisco Nexus 3400-Splatform switches use Innovium Teralynx ASICs, which exist on the switch motherboard. A specific shell enables access directly to the ASICs, or passing ASIC commands to the shell from Cisco NX-OS. This shell is the Innovium shell (innoshell).

#### <span id="page-0-1"></span>**Guidelines and Limitations**

Following are the guidelines and limitations for the Innovium shell (innoshell):

- The innoshell is for authorized use only. Use it with extreme caution and only when authorized by Cisco.
- You can access and read information from the Innovium Teralynx ASICs without any limitations. However, Cisco does not recommend changing the Innovium configuration settings.
- The Innovium shell is supported on the Cisco Nexus 3408-S and the Cisco Nexus 3432D-S switches only.

### <span id="page-1-0"></span>**Accessing the Innovium Shell Through CLI API**

The Innovium shell is available directly from EXEC mode at the top level of the NX-OS command hierarchy. The Innovium shell enables you to issue commands directly to the Innovium Teralynx ASICs.

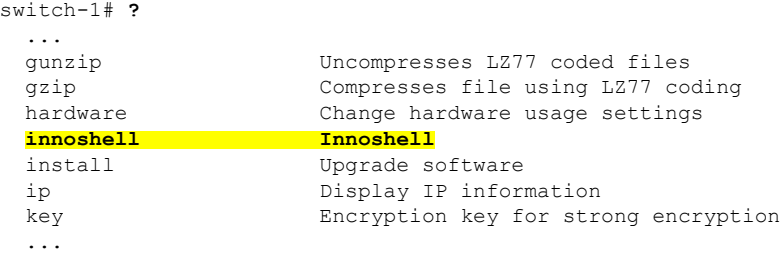

As an alternative, you can enter individual Innovium-shell commands directly from NX-OS. See [Passing](#page-3-0) [Commands](#page-3-0) to the Innovium Shell, on page 4.

The Innovium shell is supported on the Innovium Teralynx ASICs, which are in Cisco Nexus 3408-S and Cisco Nexus 3432D-S switches. You can check the model of your switch by entering the **show module** command.

Example:

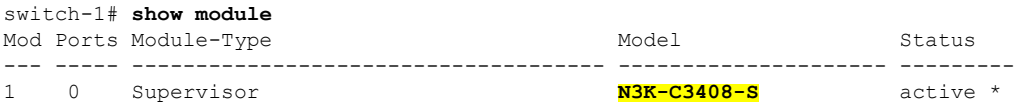

This topic documents how to access the Innovium shell from NX-OS, use the online Help function, and exit the Innovium shell. For detailed documentation about the Innovium shell and its commands, consult the Innovium Teralynx documentation.

• To enter the Innovium shell, enter the **innoshell** command.

Example:

```
switch-1# innoshell
Warning: innoshell access should be used with caution
exec /lc/isan/bin/innoshell
moving ifcsrshell.log to ifcsrshell.log.bkp
Script started, file is ifcsrshell.log
                Connected to Innovium Shell Server
                Innovium Remote Command Shell Client.
        Type '?' or 'help' for help. Type 'exit' or 'quit' to exit shell.
IVM-R:0>
```
The command prompt changes to  $IVM-R:0$  to indicate that you are in the Innovium shell.

• To get a list of top-level commands in the hierarchy, type **?** (question mark) or help.

Example:

```
IVM-R:0>?
+----------------------------------------------------------------------------------------------+
| Innovium CLI Shell Help Menu : Description
          |
                              |----------------------------------------------------------------------------------------------|
```
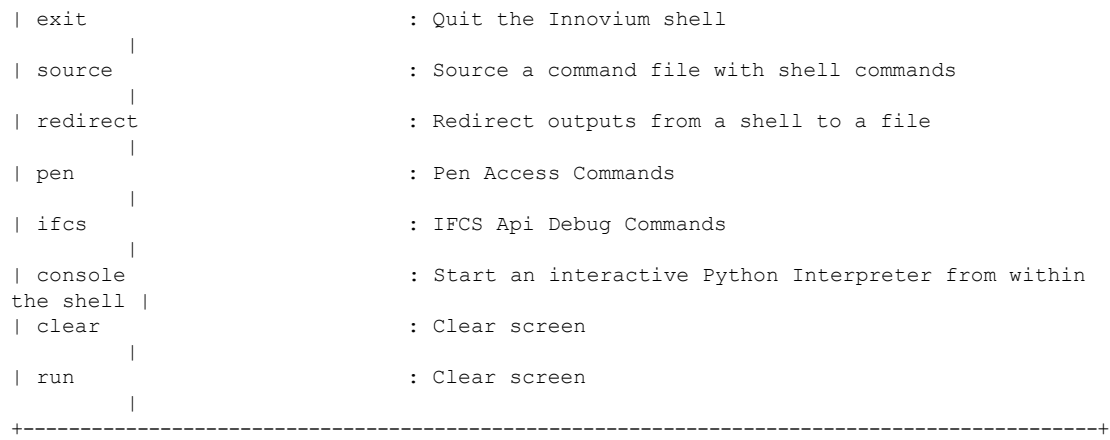

• To get detailed syntax help for a command, type the command name plus **?** (question mark) or **help**.

#### Example:

IVM-R:0>**pen ?**

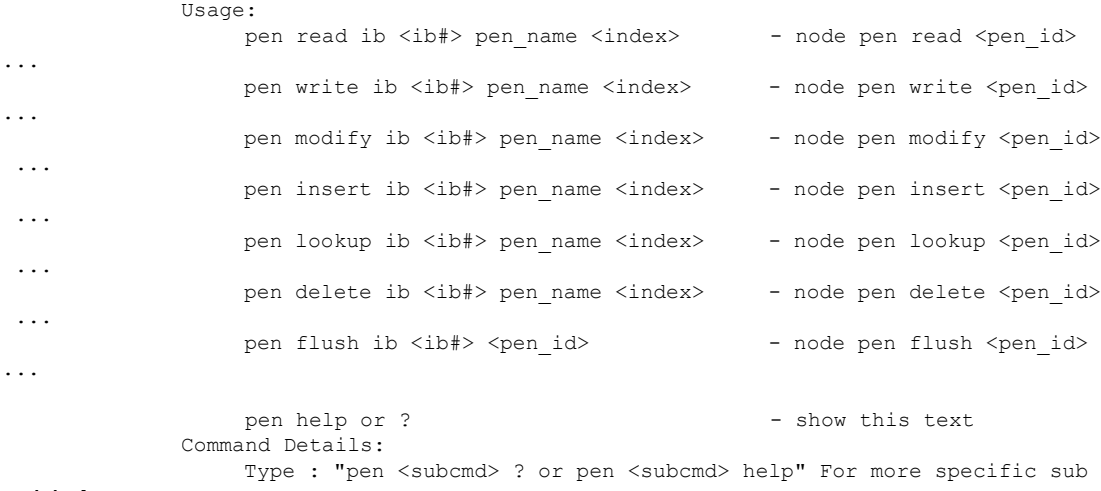

cmd help

• Notice that command help is nested, so you can get help about subcommands.

Example:

```
IVM-R:0>pen read ib ?
```

```
Usage::
                pen read ib <ib> [pic <pic_id>] <pen-name> [count] - node pen read
           Command Options:
                \langle i b \rangle - IB # \vert [pic-id] - pic :
                                               - pic_id (mandatory for pic
pens)
                <pen name> - pen name> - pen name
               [count] - number of entries (optional)
                <index> - Read index (mandatory for
Direct index pen)
```
#### $TVM-R:0>$

• To exit the Innovium shell, enter either the **exit** or**quit** command, which terminatesthe current Innovium CLI session and returns you to the NX-OS prompt.

Example:

```
IVM-R:0>exit
Script done, file is ifcsrshell.log
switch-1#
```
#### <span id="page-3-0"></span>**Passing Commands to the Innovium Shell**

Besides logging in to the Innovium shell, you can pass Innvoium shell commands directly from NX-OS to the Innovium shell. The command is executed in the Innovium shell, and then returns its output to NX-OS. Passing Innovium commands from Cisco NX-OS to the Innovium shell is helpful if you have the exact syntax of the command, or if you have just a few tasks to do in the Innovium shell.

To passthe command to the Innovium shell, issue the **innoshell cmd**command and enclose the exact command syntax in double quotes.

Example: This example is equivalent to:

- **1.** Logging in to the Innovium shell
- **2.** Issuing **ifcs show ecmp**
- **3.** Logging out of the Innovium shell

```
switch-1# innoshell cmd "ifcs show ecmp"
exec /lc/isan/bin/innoshell ifcs show ecmp
Script started on Tue Apr 16 13:47:49 2019
ifcs show ecmp
exit
              Connected to Innovium Shell Server
              Innovium Remote Command Shell Client.
       Type '?' or 'help' for help. Type 'exit' or 'quit' to exit shell.
IVM-R:0>ifcs show ecmp
Total ecmp count: 3
+---------------------------------------------------------------------+
| ecmp | type | number_of_slots | group_size | member_count |
|---------------------------------------------------------------------|
| (ecmp: 1) | DEFAULT | 0 | 0 | 2 |
| (ecmp: 2) | DEFAULT | 0 | 0 | 2 |
| (ecmp: 4) | DEFAULT | 0 | 0 | 4 |
                     +---------------------------------------------------------------------+
```
IVM-R:0>exit

Script done on Tue Apr 16 13:47:55 2019

switch-1#